#### HELPING HAND DONATION SYSTEM -Give so others can live

#### BY

#### M. YOUSUF JAMIL ID: 152-15-6231

#### MD. ROBIUL HASAN ID: 152-15-6207

#### AND

#### MD. SAJAL HOSSAIN ID: 152-15-6312

This Report Presented in Partial Fulfillment of the Requirements for the Degree of Bachelor of Science in Computer Science and Engineering

Supervised By

## **Ahmed Al Marouf**

Lecturer Department of CSE Daffodil International University

Co-Supervised By

Shah Md. Tanvir Siddiquee Senior Lecturer Department of CSE Daffodil International University

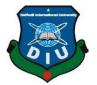

#### DAFFODIL INTERNATIONAL UNIVERSITY

## DHAKA, BANGLADESH

## MAY 2018

#### APPROVAL

This Project titled "**Helping Hand Donation System: Give so others can live**," submitted by M. Yousuf Jamil, ID No: 152-15-6231 and Md. Robiul Hasan, ID No: 152-15-6207 and Md. Sajal Hossain, ID No: 152-15-6312 to the Department of Computer Science and Engineering, Daffodil International University, has been accepted as satisfactory for the partial fulfillment of the requirements for the degree of Bachelor of Science in Computer Science and Engineering and approved as to its style and contents. The presentation has been held on 7<sup>th</sup> May, 2018.

#### **BOARD OF EXAMINERS**

Dr. Syed Akter Hossain Professor and Head Department of CSE Faculty of Science & Information Technology Daffodil International University

**Dr. Sheak Rashed Haider Noori** Associate Professor and Associate Head Department of CSE Faculty of Science & Information Technology Daffodil International University

## Md. Zahid Hasan

Assistant Professor Department of Computer Science and Engineering Faculty of Science & Information Technology Daffodil International University

## Dr. Mohammad Shorif Uddin

Professor

Department of Computer Science and Engineering Jahangirnagar University

Chairman

**Internal Examiner** 

**Internal Examiner** 

**External Examiner** 

#### DECLARATION

We hereby declare that, this project has been done by us under the supervision of **Ahmed Al Marouf**, Lecturer, Department of CSE Daffodil International University. We also declare that neither this project nor any part of this project has been submitted elsewhere for award of any degree or diploma.

Supervised by:

Ahmed Al Marouf Lecturer Department of CSE Daffodil International University

**Co-Supervised by:** 

Shah Md. Tanvir Siddiquee Senior Lecturer Department of CSE Daffodil International University

#### **Submitted By:**

**M. Yousuf Jamil** ID: 152-15-6231 Department of CSE Daffodil International University

**Md. Robiul Hasan** ID: 152-15-6207 Department of CSE Daffodil International University

**Md. Sajal Hossain** ID: 152-15-6312 Department of CSE Daffodil International University

## ACKNOWLEDGEMENT

All praises are due to Almighty Allah, the most gracious, most merciful and the supreme of universe, who enabled us to complete the final year project successfully.

No task can be achieve alone, particularly while attempting to finish a project of such magnitude. It took many very special people to facilitate it and support it. Hence, we would to like thank my project supervisor **Mr. Ahmed Al Marouf, Lecturer, Department of CSE** Daffodil International University, Dhaka. Deep knowledge & keen interest of our supervisor in the field of "Web Development and Human computer Interaction" to carry out this project. His endless patience, scholarly guidance, continual encouragement, constant and energetic supervision, constructive criticism, valuable advice, reading many inferior draft and correcting them at all stage have made it possible to complete this project.

We would like to express our heartiest gratitude to our supervisor Ahmed Al Marouf, Lecturer and co-supervisor Shah Md. Tanvir Siddiquee, Senior Lecturer and Head Prof. Dr. Syed Akhter Hossain, Department of CSE, for their kind help to finish our project and to other faculty member and the staff of CSE department of Daffodil International University.

We would like to thank our entire course mate in Daffodil International University, who took part in this discuss while completing the course work.

Finally, we would like to thank our parents who are supporting us to build up our whole life.

#### ABSTRACT

Now the time of internet technology. This time internet is the most exoteric communication media in the world. We conduct this technology to digitalize a crucial part of real life that is fundraising campaign. There are people who are holding philanthropically mindset to support humanity by means of creating donation fund for the powerless and impecunious people. In this context, we conceptualized project on "Helping Hand Donation System: (Give so others can live)" to facilitate these funds from different category donor to the final beneficiary, the people. In this system donor seeker or user can sign up as a member. When he/she become a member after then he/she create a campaign for donation. The campaign was pending and only admin can approve the campaign with fulfill terms & condition. When a member post any campaign, the member must submit his/her bio details and campaign details by contact mail or contact directly "Helping Hand Donation System's" office/admin panel/management team. In this project, we identify requirement based on practical interactions with different stakeholders. The requirement is transformed into a webbased application for appropriate systematic interaction. The system is implemented on PHP and MySQL platform. The system is tested and reviewed for satisfactory performance. In the future, the system will be further extended based on changes in requirements.

## **TABLE OF CONTENTS**

## CONTENTS

## PAGE

| Board of examiners | i       |
|--------------------|---------|
| Declaration        | ii      |
| Acknowledgement    | iii     |
| Abstract           | iv      |
| Table of contents  | v-vii   |
| List of figures    | viii-ix |
| List of table's    | х       |

## CHAPTER

| CHAPTER 1: INTRODUCTION | 1-3 |
|-------------------------|-----|
| 1.1 Introduction        | 1   |
| 1.2 Motivation of work  | 1   |
| 1.3 Objectives          | 2   |
| 1.4 Expected Outcome    | 2   |
| 1.5 Report Layout       | 3   |
|                         |     |

## CHAPTER 2: BACKGROUND...... 4-7

| 2.1 Introduction        | 4 |
|-------------------------|---|
| 2.2 Related work        | 4 |
| 2.3 Comparative Studies | 5 |

| 2.4 Scope of the Problem | 6 |
|--------------------------|---|
| 2.5 Challenges           | 7 |

## 

| 3.1 Business Process Modeling           | 8  |
|-----------------------------------------|----|
| 3.2 Requirement Collection and Analysis | 9  |
| 3.3 Use Case Modeling and Description   | 9  |
| 3.4 Logical data model                  | 15 |
| 3.5 Design Requirements                 | 17 |

## 

| 4.1 Front-end Design            | 18-27  |
|---------------------------------|--------|
| 4.2 Back-end Design             | 28-28  |
| 4.3 Interaction Design and UX   | 30     |
| 4.4 Implementation Requirements | 31- 31 |

## 

| 5.1 Implementation of Database         | 33    |
|----------------------------------------|-------|
| 5.2 Implementation of front-end design | 36    |
| 5.3 Implementation of Interaction      | 36    |
| 5.4 Testing Implementation             | 36-40 |
| 5.5 Test Results and Reports           | 41    |

# CHAPTER 6: CONCLUSION AND FUTURE SCOPE...... 42-43

| 6.1 Discussion and Conclusion | 42 |
|-------------------------------|----|
|-------------------------------|----|

| 6.2 Scope for Further Developments | 42 |
|------------------------------------|----|
|------------------------------------|----|

| REFERENCES                     | 44    |
|--------------------------------|-------|
| APPENDICES                     | 46-47 |
| Appendix A: Project Reflection | 46    |
| Appendix B: Related Websites   | 46    |
| Appendix C: MySQL              | 47    |

| PLAGIARISM REPORT | <b>48</b> |
|-------------------|-----------|
|-------------------|-----------|

## **LIST OF FIGURES**

#### **FIGURES**

#### PAGE NO

| Figure 3.1: Business Process Model                 | 8  |
|----------------------------------------------------|----|
| Figure 3.2: Waterfall Model                        | 9  |
| Figure 3.3: Member Use case diagram                | 11 |
| Figure 3.4: Donor use case diagram                 | 13 |
| Figure 3.5: Admin use case diagram                 | 13 |
|                                                    | 14 |
| Figure 3.6: Logical data model                     |    |
| Figure 3.7: E-R Diagram model                      | 16 |
| Figure 41: Home page menu bar and slide            | 18 |
| Figure 4.2: Successful campaign                    | 19 |
| Figure 4.3: Latest campaign                        | 19 |
| Figure 4.4: Home page counter                      | 20 |
| Figure 4.5: Join a volunteer                       | 20 |
| Figure 4.6: Footer part                            | 21 |
| Figure 4.7: How it work                            | 21 |
| Figure 4.8: Member sign up from                    | 22 |
| Figure 4.9: Member log in                          | 23 |
| Figure 4.10: Member dashboard                      | 23 |
| Figure 4.11: Add new campaign                      | 24 |
| Figure 4.12: Admin dashboard                       | 24 |
| Figure 4.13: Campaign details                      | 25 |
| Figure 4.14: Volunteer registration forms          | 25 |
| Figure 4.15: Search category                       | 26 |
| Figure 4.16: Donation form                         | 26 |
| Figure 4.17: Write a blog post                     | 27 |
| Figure 4.18: Blog post                             | 27 |
| Figure 4.19: Helping hand donation system database | 28 |
| Figure 4.20: Member table                          | 29 |
| Figure 4.21: Campaign table                        | 29 |
| Figure 4.22: Volunteer table                       | 30 |

| Figure 5.1: Registration Process | 34 |
|----------------------------------|----|
| Figure 5.2: Authentication Rule  | 35 |
| Figure 5.3: Member_id            | 35 |
| Figure: Plagiarism Report        | 48 |

## LIST OF TABLES

| TABLES                                         | PAGE NO |
|------------------------------------------------|---------|
| Table 2.1 Comparative Studies                  | 5-6     |
| Table 3.1 Use case description of Members      | 12      |
| Table 3.2 Use case description of Login        | 12      |
| Table 3.3 Use case description of donor        | 13      |
| Table 3.4 Use case description of admin login  | 14      |
| Table 3.5: Use case description of Admin panel | 15      |
| Table 5.1: Testing Implementation              | . 37-40 |
| Table Appendix B: Related applications         | 46      |

#### **CHAPTER 1**

#### Introduction

#### **1.1 Introduction**

The main purpose of this project is propagate a good communication between a donor, who wants to donate and donate seekers who needs. They are communicate each other in this site or they can meet physically if they want. User can create a campaign that is published in latest campaign. Anyone can see that and if they wish then they can donate any campaign. Admin can control all this system.

#### **1.2 Motivation of work**

Bangladesh is one of the world's most densely populated countries with 150 million people, 31% of whom live below the national poverty line of US\$2 per day. However, Bangladesh's extreme poverty rate dropped to **12.9 percent** in 2016, mentioned by the World Bank. Almost one third of the population are deprived their basic needs. We can insure their basic needs by making donate. Online 'helping hand donation system' is a good idea for making funds [2].

Bangladesh is also a land of natural disasters. The coastal morphology of Bangladesh influences the impact of natural hazards on the area. Bangladesh suffers from floods, cyclones, storm surge, riverbank erosion, earthquake, drought, salinity intrusion, fire and tsunami. Cyclones and floods particularly caused massive damages. However, every year a large amount of donate are needed for the helpless people. To address this persistent problem the online 'helping hand donation system' supports to develop their financial condition. With operations around the Bangladesh, the Online helping hand donation system is able to identify local needs and share best uses of the donations that empower the poor people and help move them from poverty to financial self-sufficiency [4].

#### **1.3 Objectives**

Objectives are conferred below.

- ✓ Creating an online base donation system for fundraising in Bangladesh. It is an online based, system the transaction from donor to the donor seeker is diaphanous.
- ✓ Make an easy way to give donation, where donor can donate from home if they have interested to donate.
- ✓ This site is created to help financially insolvent people, autistic people, students who need financial help to continue their study, and calamity affected people, medical help and many other kinds of helpless people through an automated system, where the donor has the privilege to check his funds proper utilization.
- ✓ To help different kinds of local fund-raisings organization to rising their fund easily.
- $\checkmark$  To inspire the donor to make a donation for raising funds for helpless people.
- ✓ Make awareness in the poverty relief in Bangladesh.
- ✓ Help to insure the basic needs food, clothing, residence all lower-case, education and medical support for the people.
- $\checkmark$  To create awareness about make donation through online.
- ✓ Make an opportunity for the people who want to contribute of social development by donating in Bangladesh.

#### **1.4 Expected Outcome**

This purpose of this project is to develop a web base site that will be used in creating donation campaign and collect donation from the donor. We want to make sure that donor seeker can get collect-expected donation goal. Moreover, all services contact and help when need. We are tendentious to do something better for our country. To reach our destination we have represents our goals and objectives in this chapter. We want to a good humanity practice for our country.

#### **1.5 Report Layout**

#### **Chapter 1: Introduction**

In this chapter, we have discussed about the introduction, motivation, objectives and expected outcome of the project. Later followed by the report layout.

#### **Chapter 2: Background**

We discuss about the background circumstances of our project. We also talk about the related works, comparison to other candidate systems, the scope of the problem and challenges of the project.

#### **Chapter 3: Requirement Specification**

This chapter is all about the requirements like business process modeling, the requirement collection and analysis, the use case model of the project and their description, the logical data model and the design requirements.

#### **Chapter 4: Design Specification**

In this chapter all the designs of the project. Front-end design, back-end design, interaction design and UX, and the implementation requirements.

#### **Chapter 5: Implementation and Testing**

This chapter contains the implementation of database, front-end designs, interactions, test implementation and the test results of the project.

#### **Chapter 6: Conclusion and Future Scope**

We discussed about the conclusion and the scope for further developments, which pretty much derive about the project.

# CHAPTER 2

## Background

#### **2.1 Introduction**

In this chapter, we try to describe about existing web base donation site or similar solutions and discusses about which will differ our web site from all of those existing applications. The limitation and problem of the existing web site will be describing in this chapter. Finally introduces with the scope of the problem and the challenges of our project.

#### 2.2 Related work

In this chapter, we will shortly describe some existing or related web site; all of them are now in web. We can summarize solution methods and functional requirements from them. According to their features of functionalities implemented, we can divide them into different groups [1]

Generally, there are two types of fund-raising.

- A. Profitable fund-raising and
- B. Non-profitable fund-raising

#### 2.2.1 Profitable fund-raising:

Profitable fund-raising refer to the identification and solicitation of donors or other sources of capital for profitable organizations. The main target of profitable fundraising is making profit by collecting funds. In profitable fund-raising system, funds are collected as capital to invest for makes profit. Different type of NGO, Community club, social development bank etc. is the example of profitable fund-raising organization [1]

#### 2.2.2 Non profitable fund raising:

On the other hand, non profitable fund raising refer to identification of donors who donate beneficent mind. In non-profitable fund-raising donor, donate money for demand free. Donor has no interest to make profit here. Charity foundation, religious foundation, government agencies etc. are the example of non-profitable fund-raising organization.

Some of existing web base site are:

- a) https://jaago.com.bd [20]
- b) http://www.blooddonorsbd.com [21]
- c) http://www.bdrcs.org/donate [22]
- d) Project.co [23]

#### **2.3 Comparative Studies**

Comparative studies between existing web base site and our project.

| Par        | https://jaago | http://www.b | http://www.bd   | Project.co     | Our project |
|------------|---------------|--------------|-----------------|----------------|-------------|
| ame<br>ter | .com.bd       | looddonorsb  | rcs.org/donate  | [23]           |             |
|            | [20]          | d.com [21]   | [22]            |                |             |
|            |               |              |                 |                |             |
| Foc        | Education     | Blood donor  | Community to    | Youth people   | Open plat-  |
| us         |               |              | disaster relief | to build-up    | form to all |
| gro        |               |              |                 | their start-up | category    |
| up         |               |              |                 | and            |             |
|            |               |              |                 | fundraising    |             |
|            |               |              |                 | with their     |             |
|            |               |              |                 | creativity     |             |

Table 2.1 Comparative Studies

| Fea   | • See        | • See        | • User       | • User       | • User       |
|-------|--------------|--------------|--------------|--------------|--------------|
| ture  | their        | blood        | see          | can          | can          |
| S     | runn         | group        | recent       | sign         | sign         |
| 5     | ing          | with         | disaste      | up.          | up           |
|       | cam          | distri       | r relief     | • Log        | • User       |
|       | paig         | ct and       | campa        | in and       | log in       |
|       | n.           | conta        | ign          | post         | and          |
|       | • Don        | ct           | and if       | their        | post         |
|       | • Doll<br>or | addre        | they         | proje        | -            |
|       |              | SS.          | wish,        | ct to        | any          |
|       | can<br>dona  | • User       | they         |              | type<br>of   |
|       |              |              | can          | get<br>fundr |              |
|       | te           | can          | donate       |              | camp         |
|       | their        | regist       | uonate       | aising       | aign.        |
|       | runn<br>·    | ration       | •            | •            | • Regis      |
|       | ing          | as a         | • They       |              | ter as       |
|       | cam          | blood        | can          |              | а            |
|       | paig         | donor        | registr      |              | volun        |
|       | n.           | •            | ation        |              | teer         |
|       |              |              | as a         |              | for a        |
|       |              |              | memb         |              | partic       |
|       |              |              | er and       |              | ular         |
|       |              |              | volunt       |              | camp         |
|       |              |              | eer.         |              | aign.        |
| Ava   | Web/Interne  | Web/Internet | Web/Internet | Web/Internet | Web/Internet |
| ilab  | t            |              |              |              |              |
| ility |              |              |              |              |              |
|       |              |              |              |              |              |
|       |              |              |              |              |              |

#### 2.4 Scope of the Problem

Bangladesh is a developing country. We are not fully economically self-dependent. A large number of people are live in below the poverty line. Poor people are not able to fulfill their basic needs. Bangladesh is also a land of natural disaster. Every year various disasters like flood, tornado, and cyclone are occurred in Bangladesh. In this situation, we need emergency funds to help people. However, every year a large amount of funds are needed for the helpless people. To increase the economic condition of poor people we need to help them by donate them and making funds. Many developed country are raising their funds through online. Online fund-raising is very much popular here. However, Bangladesh is not familiar about online fund-raising.

However, they are collect money manually. It kills our time and need a lot of labor to raising funds. That is why online fund-raising is so much necessary in Bangladesh. [8]

#### 2.5 Challenges

When you want to do something then definitely you have to face some challenges and barrier. Thus, our project has some challenges too.

Firstly, we face some problem while development as we are very new in this platform. We tried to implement it as best as possible error free still we need more testing to ensure it.

Secondly, our project is about fundraising. Therefore, if the people do not donate the campaign so it will be hard to get expected donation. On the other hand all of us addicted with Facebook, twitter, snap-chat and many other social media so it will hard to take place some times for it. All those things might be challenging for us.

## **CHAPTER 3**

## **Requirement Specification**

#### 3.1 Business Process Modeling

Business process modeling is the analytical representation or illustration of an organization's business processes [1]. Actually, business process modeling is a technique, which is use for representing the process of a system. In addition, the current process may be improved, analyzed and automated. In here, we have defined our business model using the Data Flow Diagram. Data Flow Diagram describes how the data is process in our system. In the following figure, we draw a level-1 Data Flow Diagram for our system.

Figure 3.1 shows the Data flow diagram of the system.

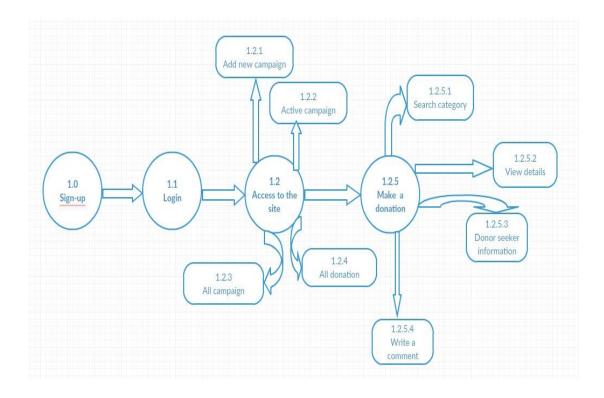

Figure 3.1: Business Process Model

#### **3.1.1 Waterfall Model**

The waterfall model is a classical model used in system development life cycle to create a system with a linear and sequential approach. It is termed as waterfall because the model develops systematically from one phase to another in a downward fashion. This model is divided into different phases and the output of one phase is used as the input of the next phase. Every phase has to be completed before the next phase starts and there is no overlapping of the phases. In this project, we are basically follow waterfall model. [6].

Figure 3.2 shows the waterfall model diagram of this system.

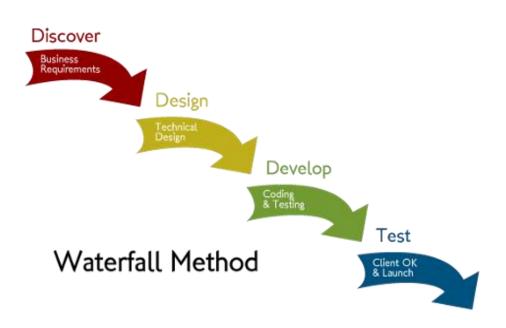

Figure 3.2: Waterfall Model [6].

#### **3.2 Requirement Collection and Analysis**

Once the visioning phase is complete, it is time to gather and analyze requirements for our project, system or whatever else we are planning. At this point, it is often useful to identify a smaller subset of the stakeholder group who can work intensively with us on this. This is also a good time to bring together stakeholders and key members of the development and implementation team. In application deployment, there are two types of requirements needed, one is the functional requirement and the other is nonfunctional requirement [7].

Remember that this is only the first and most intensive stage of requirements gathering. Ideally, requirements should be continuously collected, documented, analyzed and refined throughout the development process

#### **3.2.1 Functional Requirement**

According to our system, there should have so many functional requirements like, member registration section, member login section, create campaign, edit campaign and delete campaign section, Donor registration section, donate section, etc in where only verified person can access [7].

#### **3.2.2 Non-functional Requirement**

Non-functional requirements in our project are help to optimize performance, memory consuming, being more efficient; smoother operation, and load on quickly as possible to our project. Project UI should be user friendly and gorgeous for excellent user experience. It is easy to use and more friendly, more reliable and more functionality stabilized.

#### **3.3 Use Case Modeling and Description**

The use case model provides detailed information about the behaviors for the system or application that we are developing. It contains use case diagrams and activity diagrams that describe how users interact with the system. The use case model identify the requirements of the system in terms of the functionality that must exist to achieve the goals set out by the user or to solve a problem identified by the user. Use cases describe the major behaviors that we identify in the requirements and describe the value that the results give the users; they do not describe how the system operates internally. Actors are the users of the system and represent the different roles that people and other systems play when they interact with the system. Use case diagrams depict the relationship between the use cases and actors and activity diagrams to describe the flow chart of objects and control in each identified behavior [10].

#### 3.3.1 Our system's use case diagram

Figure 3.3: it shows the member Use case diagram [10]

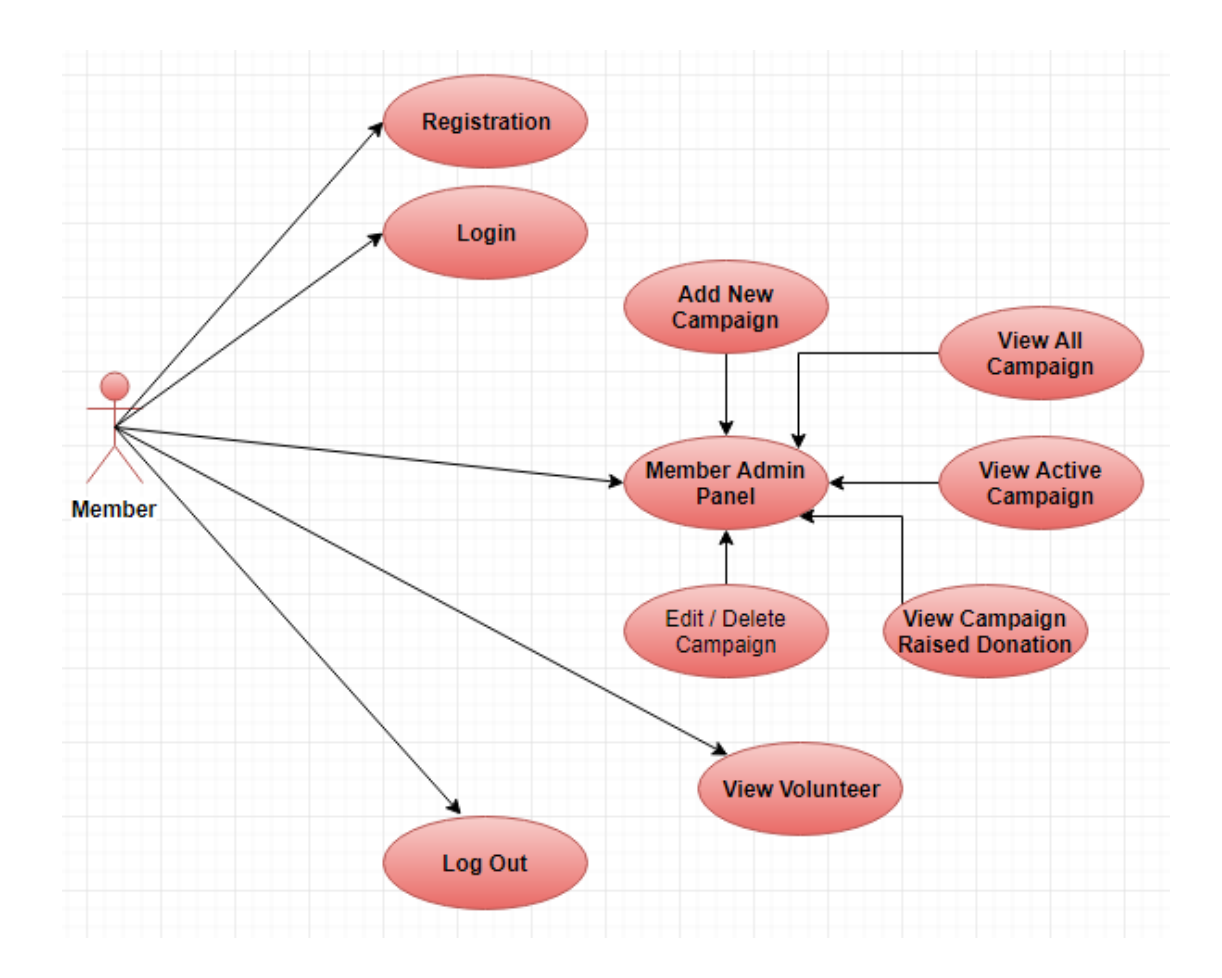

Figure 3.3: Member Use case diagram [9].

| Table 3.1 Use | case description | of Members |
|---------------|------------------|------------|
|---------------|------------------|------------|

| Use case      | Registration |
|---------------|--------------|
| Primary Actor | Member       |

| Secondary Actor | Null                                                    |
|-----------------|---------------------------------------------------------|
| Pre-condition   | Null                                                    |
| Scenario        | • Enter valid full name                                 |
|                 | • Enter valid email address                             |
|                 | • Enter password                                        |
|                 | • Enter Phone number                                    |
|                 | • Enter address                                         |
|                 | • Insert Image                                          |
|                 | • Submit                                                |
|                 |                                                         |
| Post-condition  | <ul> <li>Registration successfully or failed</li> </ul> |

## Table 3.2 Use case description of Login

| Use case        | Login                                            |
|-----------------|--------------------------------------------------|
| Primary Actor   | Member                                           |
| Secondary Actor | Null                                             |
| Pre-condition   | Registration                                     |
| Scenario        | Enter valid email address                        |
|                 | Enter password                                   |
|                 | • Submit                                         |
| Post-condition  | <ul> <li>Login successfully or failed</li> </ul> |

Figure: 3.4 it shows the donor use case diagram

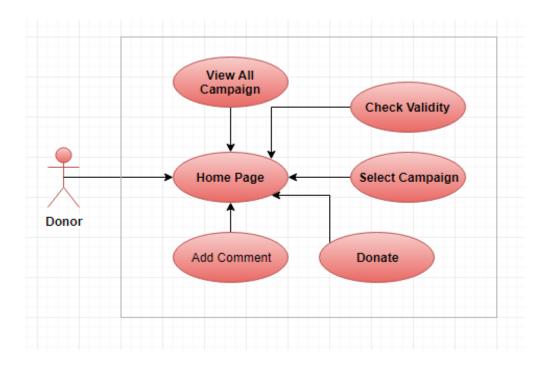

Figure 3.4: Donor use case diagram.

| Use case        | Donor                              |
|-----------------|------------------------------------|
| Primary Actor   | Donor                              |
| Secondary Actor | Null                               |
| Pre-condition   | Null                               |
| Scenario        | View all campaign                  |
|                 | • Check validity of campaign       |
|                 | Donate a campaign                  |
|                 | • Add a payment method             |
|                 | Check out donation                 |
|                 | • Add a comment                    |
| Post-condition  | <ul> <li>Be a volunteer</li> </ul> |

Table 3.3 Use case description of donor

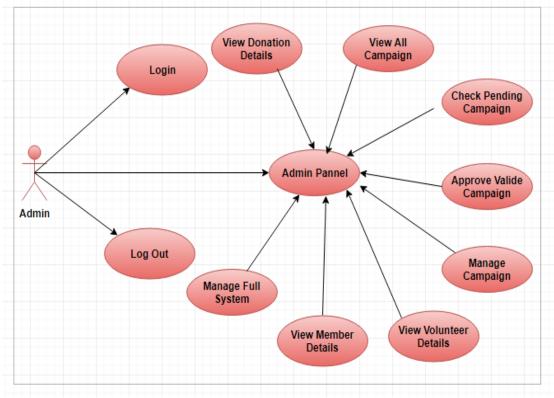

Figure 3.5: it shows the Admin use case diagram.

Figure 3.5: Admin use case diagram.

| Use case        | Login                                            |
|-----------------|--------------------------------------------------|
| Primary Actor   | Admin                                            |
| Secondary Actor | Null                                             |
| Pre-condition   | Null                                             |
| Scenario        | Enter valid email address                        |
|                 | • Enter password                                 |
|                 | • Submit                                         |
| Post-condition  | <ul> <li>Login successfully or failed</li> </ul> |
|                 |                                                  |

| Use case        | Admin Panel                                        |
|-----------------|----------------------------------------------------|
| Primary Actor   | Member                                             |
| Secondary Actor | Null                                               |
| Pre-condition   | Login                                              |
| Scenario        | Access profile                                     |
|                 | • Add new campaign                                 |
|                 | • Edit or delete campaign                          |
|                 | • View active campaign                             |
|                 | • View volunteers                                  |
|                 | View total donations                               |
| Post-condition  | <ul> <li>Log out successfully or failed</li> </ul> |

#### Table 3.5: Use case description of Admin panel

#### 3.4 Logical data model

A logical data model or logical schema is a data model of a specific problem domain expressed independently of a particular database management product or storage technology (physical data model) but in terms of data structures such as relational tables and columns, object-oriented classes, or XML tags. In here, we have defined our logical data model using the database design. Figure 3.6 it shows the logical data model diagram.

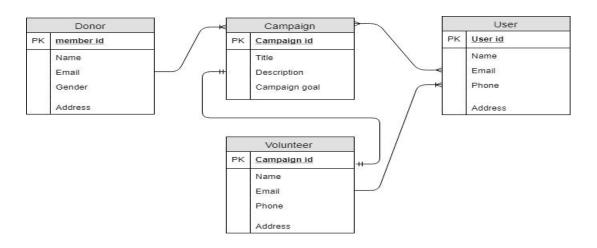

Figure 3.6: Logical data model.

#### 3.4.1 ER Diagram of our system

An Entity Relationship (ER) model in a data model that is illustrates the relationships between entities in a database. Our system has three entities Admin, Donor and Client. The relationship between the entities is show in the following figure.[15]

Figure 3.7: it shows the ER diagram [10]

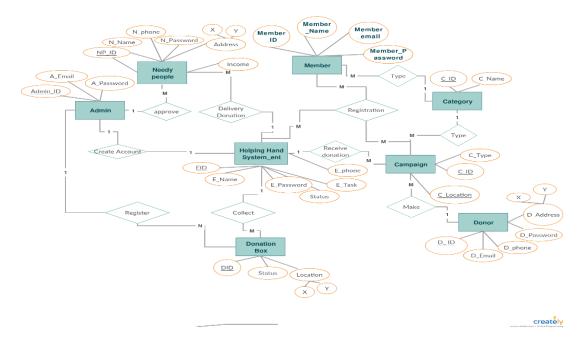

Figure 3.7: ER diagram.

#### **3.5 Design Requirements**

The design requirement is the one of the most important part of a website, which makes a website unique from any other existing website. In our website, we mainly focused on better user experience and user friendly. We working on our own specific problem statement, system or user experience which we are designing. We also provide some new features by which the user can easily operate our system.

In our website, we design a registration section so that any user can be registration to our website with their information.

- Implied or explicit requests for donations of expected donation goal;
- Information about how to make a donation, including planned giving;
- Information about existing or planned programs, services, or facilities to encourage donations;
- Categories such as medical & health, Disaster relief, school & education, religious, etc.
- To promote campaign that involve fund-raising;
- The management and administration of donation system, such as add campaign, view campaign, total donation goal, edit campaign, and delete campaign.
- To register as volunteer for supporting specific campaign.
- Make a donation with simple steps [17]

# CHAPTER 4 Design Specification

#### 4.1 Front-end Design

In any website, the front-end design is the visual part of a website. By which the user interacts with in the perspective of designing, Front-end design is one of the most essential segments for the website. It represents the introduction layer and user can directly communicate with this.

It is very important to build up a frank and appreciable front-end design or GUI for the user of a website. Therefore, while developing the website we tried to keep our design as simple as possible so that the user can easily access the website. We attach our website front-end design as follows.

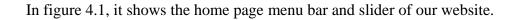

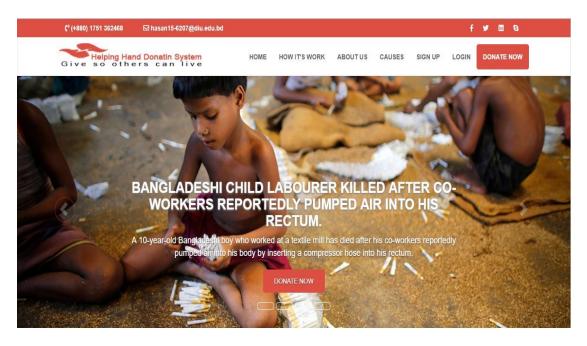

Figure 4.1: Home page menu bar and slider.

In figure 4.2, it shows the home page successful campaign story of our website.

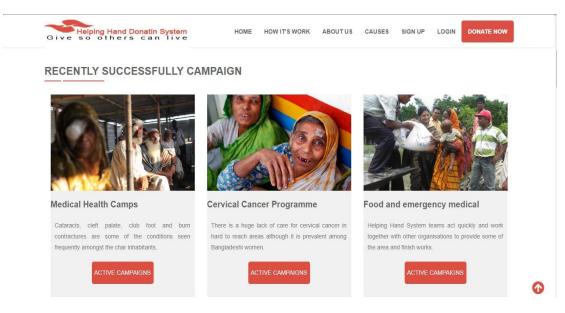

Figure 4.2: Successful campaign.

In figure 4.3, it shows the home page latest campaign of our website.

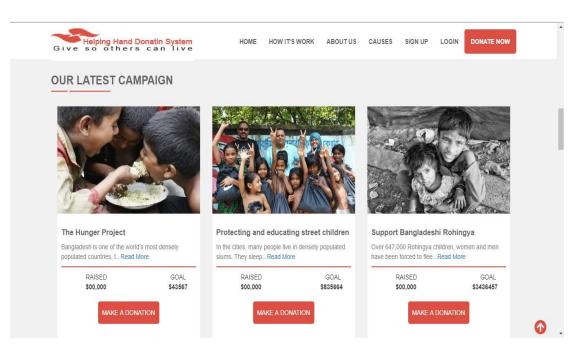

Figure 4.3: Latest campaign.

In figure 4.4, it shows the home page counter of our website.

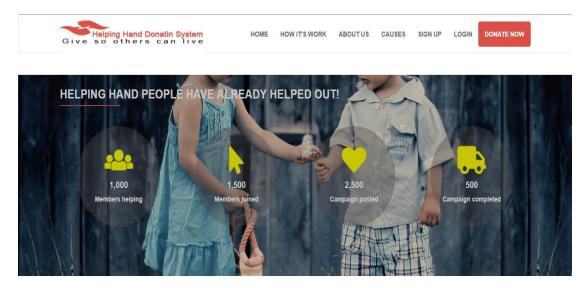

Figure 4.4: Home page counter.

In figure 4.5, it shows the home page join a volunteer.

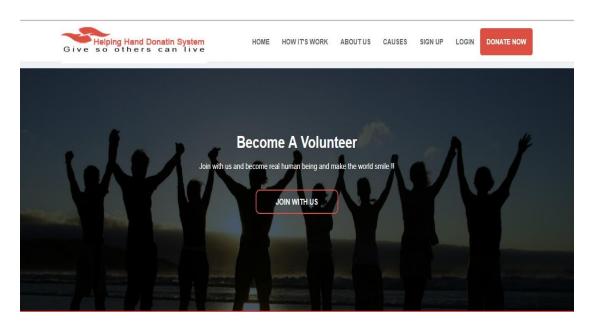

Figure 4.5: Join a volunteer.

In figure 4.6, it shows the footer part of our website.

| ABOUT HELPING HAND                                                                                                    | QUICK LIN                                     | 6                                                          | NEWSLETTER SIGNUP                                                                        | CONTACT US                                                                                                    |
|----------------------------------------------------------------------------------------------------|-----------------------------------------------|------------------------------------------------------------|------------------------------------------------------------------------------------------|----------------------------------------------------------------------------------------------------|
| Helping Hand System provides the<br>trust, transparency and ties necessary<br>to make global giving both<br>instaneously impactful and hyperlocal.<br>Our mission is to share the unlimited<br>possibilities achievable by anyone<br>with our platform. | HOME<br>CAUSES<br>SIGNUP<br>DONATE NOW<br>FAQ | HOW IT'S WORK<br>ABOUT US<br>LOGIN<br>BLOG<br>TERMS OF USE | Select your newsletters, enter your<br>email address, and click "Go"<br>Email Address Go | <ul> <li>Dhaka, Bangladesh</li> <li>(+880) 1914 881515</li> <li>jamil15-6231@diu.edu.bd</li> <li>Contact Us</li> </ul> |

Figure 4.6: Footer part.

In figure 4.7, it shows the how it work in our web site.

| Discover how                       | HOW IT'S WORK<br>Helping Hand System makes caregiver support simp<br>JOIN WITH US | le and efficient.                                    |
|------------------------------------|-----------------------------------------------------------------------------------|------------------------------------------------------|
| Create your campaign in easy steps | Share it with your world and beyond                                               | Accept donations instantly with bKash / credit cards |

Figure 4.7: How it work.

In figure 4.8, it shows the member sign up form.

| Name                       |  |
|----------------------------|--|
| Your Name                  |  |
| Email address              |  |
| Email                      |  |
| Password                   |  |
| Password                   |  |
| Phone                      |  |
| Phone                      |  |
| Address                    |  |
| Address                    |  |
| mage                       |  |
| Choose File No file chosen |  |

Figure 4.8: Member sign up form.

In figure 4.9, it shows the member log in.

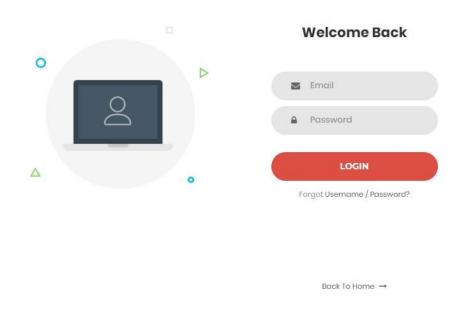

Figure 4.9: Member log in.

In figure 4.10, it shows the campaign details.

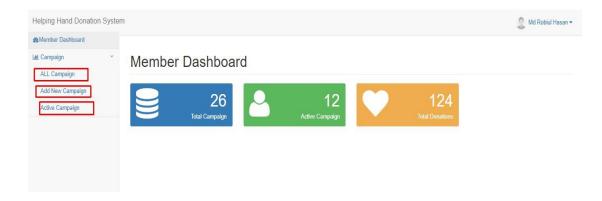

Figure 4.10: Member dashboard.

In figure 4.11, it shows add new campaign.

| Helping Hand Donation S      | ystem                      | 🔬 Md Robiu        | ıl Hasan 🕶 |  |  |  |
|------------------------------|----------------------------|-------------------|------------|--|--|--|
| Member Dashboard             |                            |                   |            |  |  |  |
| Lau Campaign<br>ALL Campaign | Add New Campaign           |                   |            |  |  |  |
| Add New Campaign             | Full Name                  | Email             |            |  |  |  |
| Active Campaign              | Name                       | Email             |            |  |  |  |
|                              | Campaign Title             | Campaign Goal     |            |  |  |  |
|                              | Campaign Title             | Campaign Goal     |            |  |  |  |
|                              | Address                    |                   |            |  |  |  |
|                              | Campaign address           |                   |            |  |  |  |
|                              | Campaign Description       |                   |            |  |  |  |
|                              | Campaign Description       |                   |            |  |  |  |
|                              | Campaign Image             | Category          | li         |  |  |  |
|                              | Choose File No file chosen | Select A Cetegory | v          |  |  |  |
|                              | Submit                     |                   |            |  |  |  |

Figure 4.11: Add new campaign.

In figure 4.12, it shows the admin dashboard.

| ADMIN                           | <b>ADMIN PANEL</b> |                 |                | Logout 🚱        |
|---------------------------------|--------------------|-----------------|----------------|-----------------|
| HELPING HAND<br>DONATION SYSTEM |                    |                 |                |                 |
| n Home                          | O NEW CAMPAIGN     | ACTIVE CAMPAIGN | TOTAL CAMPAIGN | TOTAL DONATIONS |
| 闇 Pending Campaign              | 500                |                 | 18. J          | 498514          |
| 🖁 Total Campaign                |                    |                 | 96,541         | 490314          |
| 🔋 Active Campaign               | 1542               |                 |                |                 |
| 🗑 Member Details                | 1042               | 5               |                |                 |
| Donor Details                   |                    |                 |                |                 |

Figure 4.12: Admin dashboard.

In figure 4.13, it shows the campaign details.

| C                                                                                                    | 12                                                                                                    |                                                                 | DONATE NOW                                                                          | SHARE ON FACEBOOK               | BE A VOLUNTEER             |
|----------------------------------------------------------------------------------------------------|----------------------------------------------------------------------------------------------------|-----------------------------------------------------------------|-------------------------------------------------------------------------------------|---------------------------------|----------------------------|
|                                                                                                    | 1                                                                                                    | X                                                               | RAISED<br>800,000                                                                   |                                 | GOA<br>\$4566              |
|                                                                                                    | -                                                                                                    |                                                                 | CREATED BY: YO                                                                      |                                 | Total Volunteer: 0         |
| 1 - 1                                                                                                   |                                                                                                    |                                                                 | Ohaka, Banglades     WORK D HI INGE                                                 |                                 |                            |
|                                                                                                    |                                                                                                    |                                                                 | WORLD HUNGE                                                                         | R                               |                            |
| gladesh is one of th<br>offer recent progress<br>lesed (UNDP 2005                                       | e world's most densely po<br>s out of poverty and incre<br>1. 32% of the population liv                    | asing human development inc                                     |                                                                                     | n of 156 million people; half t | come and consumption rates |
| gladesh is one of th<br>offe recent progres<br>lesed (UNDP 2005<br>of the highest in the                | e world's most densely po<br>s out of poverty and incre<br>1. 32% of the population liv                    | asing human development ind<br>res below the national poverty i | WORLD HUNDE     Month Annual Hunde     Month Annual Hunde     Statistics and the se | n of 156 million people; half t | come and consumption rates |
| pite recent progres<br>leased (UNDP 2005)<br>of the highest in the                                      | e world's most densely po<br>s out of poverty and incre<br>3 32% of the population liv<br>world.           | asing human development ind<br>res below the national poverty i | WORLD HUNDE     Month Annual Hunde     Month Annual Hunde     Statistics and the se | n of 156 million people; half t | come and consumption rates |
| pladesh is one of the<br>one recent progress<br>leased (UNDP 2005<br>of the highest in the<br>Public Co | e world's most densely po<br>coul of powerty and incre<br>12% of the poculation to<br>world.<br>Vour Email | asing human development incluses below the national poverty i   | WORLD HUNDE     Month Annual Hunde     Month Annual Hunde     Statistics and the se | n of 156 million people; half t | come and consumption rates |

Figure 4.13: Campaign details.

| Give so others can live |                        | HOME         | HOW IT'S WORK         | ABOUT US      | CAUSES | SIGN UP | LOGIN | DONATE NOW |
|-------------------------|------------------------|--------------|-----------------------|---------------|--------|---------|-------|------------|
|                         |                        |              |                       |               |        |         |       |            |
|                         | Name                   | BE A         | VOLUNTE               | ER            |        |         |       |            |
|                         | Your Name              |              |                       |               |        |         |       |            |
|                         | Email address          |              |                       |               |        |         |       |            |
|                         | Email                  |              |                       |               |        |         |       |            |
|                         | Phone                  |              |                       |               |        |         |       |            |
|                         | Address                |              |                       |               |        |         |       |            |
|                         | Address                |              |                       |               |        |         |       |            |
|                         | Please let us know any | comments     | or questions that you | u might have. |        |         |       |            |
|                         |                        |              |                       |               |        |         |       |            |
|                         |                        |              |                       |               |        |         |       |            |
|                         |                        |              |                       |               |        |         |       |            |
|                         |                        |              |                       |               |        |         |       |            |
|                         | Are you agree with it  | Terms P.C    | and line 2            |               | 11     |         |       |            |
|                         | Submit                 | Torrillo & C |                       |               |        |         |       |            |

In figure 4.14, it shows the join as volunteer registration form in a campaign.

Figure 4.14: Volunteer registration form.

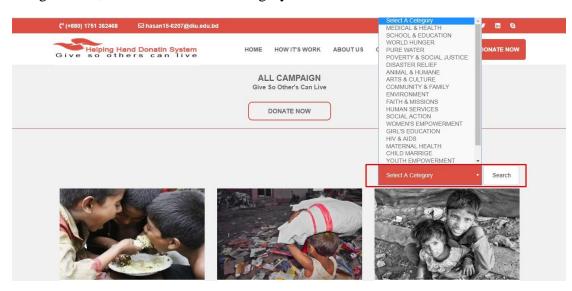

In figure 4.15, it shows the search category in causes.

Figure 4.15: Search category.

In figure 4.16, it shows the donation form.

|          | PLEASE DO                | DNATE |
|----------|--------------------------|-------|
| nter You | r Personal Details Below |       |
| \$       | Enter Your Amount        |       |
| 2        | Full Name                |       |
| 2        | Email Adress             |       |
|          | Mobile                   |       |
| ender    |                          |       |
|          |                          |       |
| Mak      |                          |       |
| Mak      |                          |       |
| Fema     |                          |       |
| Fema     | le                       |       |
| Fema     | e<br>Payment Method      | 15)   |
| Fema     | Payment Method           | 15)   |

Figure 4.16: Donation form.

In figure 4.17, it shows the write a blog post in our website.

| Full Name        | Email        |  |
|------------------|--------------|--|
| Your Name        | Your Email   |  |
| Blog Title       | Address      |  |
| Blog Title       | Your address |  |
| Blog Description |              |  |
|                  |              |  |
| Blog Description |              |  |

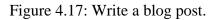

In figure 4.18, it shows the blog post in our website.

| 📢 (+880) 1751 362468 🛛 🖂 hasan15-6207@diu.edi | u.bd                                                                                                    | f 🍠 🖬 🗞                                                                                                    |  |
|-----------------------------------------------|----------------------------------------------------------------------------------------------------|----------------------------------------------------------------------------------------------------|--|
| Give so others can live                       | HOME HOW IT'S WORK ABOUT                                                                                                    | US CAUSES SIGN UP LOGIN DONATE NOW                                                                                                    |  |
|                                               | HELPING HAND BLOG<br>See what's happend in the world<br>POST A BLOG                                                                                                    |                                                                                                    |  |
|                                               | for the individual child but also for national ec<br>generally struggle to integrate child participation b<br>of children and children are expected to benefit<br>project gives their parents. Evidence has show<br>automatically to the next generation. Child pover | ty to livelihoods interventions and long-term benefits not only<br>conomic and social development. Livelihood interventions<br>secause the direct beneficiaries tend to be parents or carers<br>from the increased skills, knowledge and income that the<br>wn, however, that these benefits do not always pass on<br>ty programmes, when designed and delivered well, bring a<br>ely increase the nutritional, health and educational status of<br>and neglect. |  |

Figure 4.18: Blog post.

### 4.2 Back end Design

The Back-end design is the part that working behind of the project. The user cannot see or notifying or the back end part. There is only one-way user can interact with the website by front-in design. And the user cannot see the back end design and how this part is working. In every website, back end does almost everything that happens on the server of the website. We tried to keep our back end as simple as possible.

To developing and maintaining the back-end section, we use MySQL Database on our website. Our website back-end design as follows:

Figure 4.19 shows the Helping hand donation system in MySQL database. It contains all table data into our website.

| New<br>helping-hand              | Containing the word:  |                            |                               |                          |                     |  |
|----------------------------------|-----------------------|----------------------------|-------------------------------|--------------------------|---------------------|--|
| New                              | Table 🔺               | Action                     |                               | Rows 🚯 Type Collation    | Size Overhead       |  |
| admin                            | admin                 | 🔺 📄 Browse 🥻 Structure 🍕   | Search 🕌 Insert 🚍 Empty 🥥 Dro | op 3 InnoDB latin1_swedi | sh_ci 16 Ki8 -      |  |
| blog<br>blog comments            | 🗌 blog                | 🔺 📋 Browse 🥻 Structure 👒   | Search 👫 Insert 🚍 Empty 🥥 Dro | p 5 InnoDB latin1_swedi  | sh_ci 16 KiB -      |  |
| _]/ campaign                     | blog_comments         | s 🚖 📄 Browse 📝 Structure 👒 | Search 👫 Insert 🚍 Empty 🥥 Dro | p 8 InnoDB latin1_swedi  | sh_ci 16 ків -      |  |
| comments                         | 🗌 campaign            | 🚖 📄 Browse 🥻 Structure 👒   | Search 👫 Insert 🚍 Empty 🥥 Dre | 4 InnoDB latin1_swedi    | sh_ci 16 KiB -      |  |
| _y donation_details<br>↓y member | comments              | 🔺 📄 Browse 📝 Structure 🍕   | Search 👫 Insert 🚍 Empty 🥥 Dre | op 6 InnoDB latin1_swedi | sh_ci 16 KiB -      |  |
| volunteer                        | donation_details      | s 🚖 📋 Browse 🥻 Structure 🤹 | Search 👫 Insert 🚍 Empty 🥥 Dr  | op 3 InnoDB latin1_swedi | ish_ci 16 KiB -     |  |
| information_schema               | member                | 🚖 🗐 Browse 🎉 Structure 🍕   | Search 👫 Insert 🚍 Empty 🥥 Dr  | 6 InnoDB latin1_swedi    | sh_ci 16 K18 -      |  |
| mysql<br>performance schema      | volunteer             | 🚖 📄 Browse 🥻 Structure 🤕   | Search 🙀 Insert 🚍 Empty 🥥 Dre | s InnoDB latin1_swedi    | sh_ci 16 KiB -      |  |
| phpmyadmin                       | 8 tables              | Sum                        |                               | 43 InnoDB latin1_swed    | lish_ci 128 Kib 0 B |  |
| test                             | 📩 🔲 Check all         | With selected:             | Ŧ                             |                          |                     |  |
|                                  | A Print 📠 Data dictio |                            |                               |                          |                     |  |

Figure 4.19: helping hand donation system database.

Figure 4.20 shows the member table in MySQL database. It contains the member data who are sign up or register into our website.

| Lange Sew<br>Lange Sew → Sew → Sew → Sew → Sew → Sew → Sew → Sew → Sew → Sew → Sew → Sew → Sew → Sew → Sew → Sew → Sew → Sew |                                  |                      |                             |          | 📋 Profili      | ng [Edit inline] [ Edit ] [     | Explain SQL ] [ Create PHP code ] | [Refres |
|----------------------------------------------------------------------------------------------------|----------------------------------|----------------------|-----------------------------|----------|----------------|---------------------------------|-----------------------------------|---------|
| compense     comments     donation_details     folumns                                                                       | Show all Number of rows: 25      | • Filter rows        | Search this table           | So       | rt by key: Non | ie T                            |                                   |         |
| indexes<br>indexes<br>indexes                                                                                                | + Options<br>← T → ▼ member      | id name              | email                       | password | phone          | address                         | image                             | statu   |
| information_schema                                                                                                    | 📄 🥜 Edit 👫 Copy 🥥 Delete         | 2 Jamil              | jamil@gmail.com             | 123      | 017778939327   | Dhanmondi, Dhaka,<br>Bangladesh | 76784737Capture.PNGhfgh.PNG       |         |
| ) mysql                                                                                                    | 📋 🥜 Edit 👫 Copy 🥥 Delete         | 3 Shajal             | shajal@gmail.com            | 123      | 123456789      | Dhaka                           | 1070rohinga-signup.jpg            |         |
| performance_schema phpmyadmin                                                                                                | 🔲 🥜 Edit 👫 Copy 🥥 Delete         | 4 Md Robiul<br>Hasan | hasan15-<br>6207@diu.edu.bd | 12345    | 01521422030    | Dhaka, Bangladesh               | 8169mem1.jpg                      |         |
| )) test                                                                                                    | 📩 🗏 Check all 🛛 With selected: 🤞 | 🦻 Edit 🛛 🔏 Copy      | 🤤 Delete 🛛 🔜 Ex             | port     |                |                                 |                                   |         |

Figure 4.20: Member table.

Figure 4.21 shows the campaign table in MySQL database. It contains the campaign data, which is post into our website.

| phpMyAdmin                               | - Server: 127.0.0.1 » 👔  | Database: helping-ha    | nd » 😹 lable:   | sampaign        |                  |                                                     |       |                      |                                                                |                                 |                  | ¢ :    |
|------------------------------------------|--------------------------|-------------------------|-----------------|-----------------|------------------|-----------------------------------------------------|-------|----------------------|----------------------------------------------------------------|---------------------------------|------------------|--------|
| <u>೧ 5</u> 0 0 0 0 0 0                   | Browse 🦗 Structu         | ire 🔲 SQL 🔍             | Search 3        | Insert          | Export           | Import                                              | e Pri | vileges 🤞            | Operations                                                     | Tracking                        | 26 Trigge        | rs     |
| ecent Favorites                          | Showing rows 0 - 2 (3 to | atal Quany took 0.0041  | ( coconde )     |                 |                  |                                                     |       |                      |                                                                |                                 |                  |        |
| - New                                    |                          | otal, Query took 0.0041 | r seconds.)     |                 |                  |                                                     |       |                      |                                                                |                                 |                  |        |
| helping-hand                             | SELECT * FROM `campaign` |                         |                 |                 |                  |                                                     |       |                      |                                                                |                                 |                  |        |
| + Vew                                    |                          |                         |                 |                 |                  |                                                     | Prof  | iling [Edit inlin    | e] [Edit] [Exp                                                 | lain SQL ] [ Create F           | PHP code ] [     | Refres |
| comments     donation_details     member | Show all Number          | of rows: 25 🔻           | Filter rows:    | Search t        | nis table        | Sort by key                                         | /: No | ine                  | ¥                                                              |                                 |                  |        |
| volunteer                                | + Options                |                         |                 |                 |                  |                                                     |       |                      |                                                                |                                 |                  |        |
| information_schema                       | ←⊤→                      |                         | member_id       | name            | email            | title                                               | goal  | address              | description<br>Lorem ipsum                                     | image                           | category         | statu  |
| performance_schema<br>phpmyadmin<br>test | 🔲 🥜 Edit 👫 Copy 🥥 [      | Delete 2                | 1               | Yousuf<br>Jamil | jolil@jamal.com  | Back to school                                      | 10000 | Shariatpur,<br>Dhaka | dolor sit<br>amet,<br>consectetuer<br>adipiscin                | 7318family-<br>1237701_1920.jpg | PURE<br>WATER    |        |
|                                          | 🗆 🥜 Edit 👫 Copy 🥥 I      | Delete 3                | 1               | Robiul<br>Hasan | robiul@gmail.com | Pure<br>Water for<br>Rohinga                        | 42512 | Chittagong           | Sed ut<br>perspiciatis<br>unde omnis<br>iste natus<br>error si | 5149Rohingya jpg                | WORLD<br>HUNGER  |        |
|                                          | 🔲 🥜 Edit 👫 Copy 🥥 I      | Delete 4                | 1               | Sajal           | sajal@gmail.com  | Sanitation<br>Camping<br>for<br>netrokona<br>people | 5451  | netrokona            | Sed ut<br>perspiciatis<br>unde omnis<br>iste natus<br>error si | 7215toilet.jpg                  | CHILD<br>MARRIGE |        |
|                                          | t_ Check all V           | Vith selected: 🥏 Edit   | <b>≣</b> é Copy | Delete          | Export           |                                                     |       |                      |                                                                |                                 |                  |        |
|                                          | Show all Number          | of rows: 25 🔻           | Filter rows:    | Search t        | nis table        | Sort by key                                         | /: No | ine                  | •                                                              |                                 |                  |        |
|                                          | Console                  |                         |                 |                 |                  |                                                     |       |                      |                                                                |                                 |                  |        |

Figure 4.21: Campaign table.

Figure 4.22 shows the volunteer table in MySQL database. It contains the volunteer data who are sign up or register into our website.

| New                                                    | Showing rows 0 - 0 (1 total, Query took 0.0023 seconds.)           SELECT * FROM 'volunteer'                  |
|--------------------------------------------------------|----------------------------------------------------------------------------------------------------|
| New                                                    | Profiling [Edit inline] [ Edit ] [ Explain SQL ] [ Create PHP code ] [ Refresh                                |
| campaign     comments     donation_details     Columns | Show all Number of rows: 25 • Filter rows: Search this table                                                  |
| 🕀 🚛 Indexes                                            | + Options                                                                                                    |
| H member                                               | ← T → volunteer_id campaign_id name email phone address msg date                                              |
| volunteer     information_schema                       | □ 2/ Edit ≩i Copy ⊜ Delete 9 4 Jamil jamil@gmail.com 01744795448 Dhaka no comments 2018-04-02 19:13:19:334485 |
| mysql     performance_schema                           | 1 Check all With selected: 🥜 Edit 👺 Copy 🤤 Delete 🚃 Export                                                    |
| 🖶 📄 phpmyadmin                                         |                                                                                                    |
| i⊕ test                                                | Show all Number of rows: 25 • Filter rows: Search this table                                                  |
|                                                        | Query results operations                                                                                      |
|                                                        | 🚔 Print 콰라Copy to clipboard 🔤 Export 📊 Display chart 國 Create view                                            |

Figure 4.22: Volunteer table.

### 4.3 Interaction Design and UX

Interaction design represents interaction between the user and the website. Interaction design considered the procedures such that the user issue space, processing the issues and discovering the outcomes. It also performs activities by the regarding outcomes about and take care of the issue in the website.

Actually, in any website user experience mainly focuses on the overall experiences between the users and the website. In our websites, most of all the features can interact with the user. We are mainly focusing easy to use of the website and there is an option where the user needs to register and logging in the application by using his/her verified information such like email and password.

In our application for UX, we have tried to give our user some great experiences by adding some new features. For better performance and experience for the user, we tried to keep our website simple and easier to use [18]

### **4.4 Implementation Requirements**

To implement a project, we need to use different type of tools, components those help us to developed a project successfully. So in our application development we also used some tools and components. In the Implementation Requirement section, we mainly discussed about all the tools and components that we have used to develop our project.

#### 4.4.1 Hardware requirements

The computer server is used to website's files, as well as the database, which will contain the website's data. This computer system will be used to host the system. It was decided that the website would be hosted from the author's desktop computer, which has a 2.3 Gigahertz CPU, 2 Gigabytes of DDR2 memory and 250 Gigabytes of Hard Drive storage. We believe that this is sufficient for development and testing purpose.

#### 4.4.2 Software requirements

### 4.4.2.1 Database Server and Administration Tools

The database server allows the system to store and retrieve data that will be used by the system. The administration tools allow the database administration to make backups or any necessary changes to the website's database. One of our objectives is to reduce the cost of the system. For this purpose we choose MySQL server for our database needs. It is chosen because it is a trusted and very popular open source database system that is available free for charge and comes with a multitude of useful administration tools [15]

#### 4.4.2.2 Web Server:

The web server allows any computer with an internet or local area network connection to host a website. It does this by associating a particular folder on the local machine with the computers IP address. When someone from a different computer attempts to access the IP address of the hosting computer using HTTP, they are redirected to chosen root folder specified in the web server's configuration file. For the purpose of this system, we decided to use the popular open source web server called Xampp, which is available at http:// www.apachefriends.org[24]

### 4.4.2.3 PHP Server:

The PHP server allows the host computer's browser to execute PHP code and view PHP web pages. PHP version 7.2.3 was used for the appointment management system. This PHP is fully compatible with the version of the Xampp web server that was used. The PHP server is available at http://php.net/[25]

# CHAPTER 5 Implementation and Testing

### **5.1 Implementation of Database**

This chapter is focused on how we implement our database. As we mention earlier for our project we use MySQL base database. MySQL is a general type database. It has also some other features like always encrypted, always on availability Groups, BACPAC file (import), BACKUP command and so on. Since MySQL is a general type database, so there is no need of other database [15].

### **5.1.1 Database Design**

MySQL is a general type database Security Rules tells us how we should structure our data and from where our data can be read or written to. By the Authentication feature we can control we has access to data, and how they access it. Since it is a general type. For this the structure and optimization is different from relational database. General time database can serve several millions of users with compromising the quality of reacting quickly and positively [15]

Our main database name is helping-hand.

Under this database there are several parts for different purpose and action in our Database which are:

- Admin Login and control information.
- Admin control panel and website controlling system.
- Member registration and login information.
- Member admin panel and controlling.
- Volunteer registration system.
- Donor's donation information.
- Campaign information.
- Public comments system.

Each Part has its own layout.

### **5.1.2 Storing Process of Data**

Member has to first Registration for using our website. MySQL database process can give us some required field and after fill-up this input field, member's registration was done.

Figure 5.1 it shows the registration process.

| Become a member                          |  |
|------------------------------------------|--|
| Name                                     |  |
| Yousuf Jamil                             |  |
| Email address                            |  |
| jamil.diu.cse@gmail.com                  |  |
| Password                                 |  |
|                                          |  |
| Phone                                    |  |
| 01914881515                              |  |
| Address                                  |  |
| Dhaka, Bangladesh                        |  |
| Image                                    |  |
| Choose File No file chosen               |  |
| Are you agree with it Terms & Condition? |  |
| Submit                                   |  |

Figure 5.1: Registration Process.

All registered user's identification is stored in our database. If any user gives any email or password, which is not store in our database, they cannot log in to our system. MySQL uses authentication rules, to find if a user gives correct login account or not.

Figure 5.2: it shows the authentication rule.

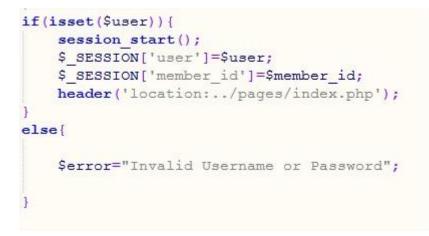

Figure 5.2: Authentication Rule.

All register members' has their own admin panel, with a unique member\_id. All the input is given by a certain member will be stored under their own member\_id.

Figure 5.3 it shows the member\_id.

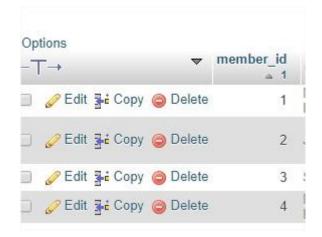

Figure 5.3: Member\_id

When a member sign up on to our application, an unique member\_id is given to them. All information against a member\_id will be stored in our database on a table.

### **5.2 Implementation of front-end design**

How many user will use a system, is completely depend on the easy design and usability of the system. When a user opens our website, they will firstly see the frontend design. Computer device or smart phone monitor size is varying from one device to another device. Some device is equipped with heavy large screen, some has small screen, and some are too small. For this we have to make our design device independent and it is very challenging. So, we try our best to keep our design gorgeous also user friendly. We use very simple UI design, for this if any user open any page of our website, by simply looking on the web page, they will understand what this website do.

### **5.3 Implementation of Interaction**

The successfulness of a system is completely depending on the interaction with the user. Now days, interaction is found everywhere. Interaction is which makes a website popular and attractive to a user. So, it is very important to make a website interactive. We develop some unique feature to interact our website with user (like – campaign system)

We implement our website with responsive UI for better user experience. For this, we use easy icon, text link and button. The system is totally user friendly and user can easily interact with our website.

Our website is successfully implemented and has impressive interaction with the users.

#### **5.4 Testing Implementation**

Testing implementation is process of testing the implementation of a system, where tester or system architect will see various cases and specification, is it implementable or it has limitations.

| Test case    | Test input      | Expected    | Actual       | Resul | Tested On |
|--------------|-----------------|-------------|--------------|-------|-----------|
|              |                 | Output      | Output       | t     |           |
| 1.Browse     | Test on various | Successfull | Website      | Passe | 04/04/201 |
| website      | web browser and | у           | load and     | d     | 8         |
|              | smart phone:    | Loading     | browse       |       |           |
|              | Web browsers:   | website     | successfully |       |           |
|              | Google          | and         |              |       |           |
|              | Chrome          | working all |              |       |           |
|              | Mozilla         | those web   |              |       |           |
|              | Firefox         | browser     |              |       |           |
|              | Opera Web       | and smart   |              |       |           |
|              | Browser         | phones.     |              |       |           |
|              | Internet        |             |              |       |           |
|              | Explorer        |             |              |       |           |
|              | UC              |             |              |       |           |
|              | Browseretc      |             |              |       |           |
|              | Smart Phones:   |             |              |       |           |
|              | HUAWEI          |             |              |       |           |
|              | Samsung         |             |              |       |           |
|              | Micromax        |             |              |       |           |
|              | XiaomiMi        |             |              |       |           |
|              | HTC etc.        |             |              |       |           |
| 2.           | Without         | Only        | Browsing     | Passe | 04/04/201 |
| Registration | Registration.   | browse      | and          | d     | 8         |
|              |                 | website and | donation     |       |           |
|              |                 | view        | successfully |       |           |
|              |                 | campaigns   |              |       |           |
|              |                 | and can     |              |       |           |
|              |                 | donate.     |              |       |           |
| 3.           | Blank or        | Showing a   | Showed the   | Passe | 04/04/201 |
| Email or     | incorrect email | Warning     | Warning.     | d     | 8         |

| Table 5.1: Testing Implementation |
|-----------------------------------|
|-----------------------------------|

| Password    | or password.          | that         |             |       |           |
|-------------|-----------------------|--------------|-------------|-------|-----------|
|             |                       | correct      |             |       |           |
|             |                       | email        |             |       |           |
|             |                       | or password  |             |       |           |
|             |                       | must be      |             |       |           |
|             |                       | entered.     |             |       |           |
| 4. Password | Blank or incorrect    | Showing a    | Showed the  | Passe | 04/04/201 |
|             | password.             | warning      | warning.    | d     | 8         |
|             |                       | that correct |             |       |           |
|             |                       | password     |             |       |           |
|             |                       | must be      |             |       |           |
|             |                       | entered.     |             |       |           |
| 5. Member   | After Login           | Showing      | Dashboard   | Passe | 04/04/201 |
| dashboard.  | member enter into     | dashboard    | shown.      | d     | 8         |
|             | his/her dashboard.    | after login  |             |       |           |
|             |                       | successful.  |             |       |           |
| 6.Add       | Member can add        | New          | Submit      | Passe | 04/04/201 |
| Campaign    | new campaign          | campaign     | completed.  | d     | 8         |
|             | using name, email,    | post         |             |       |           |
|             | title, goal, address, | successful   |             |       |           |
|             | image, and            |              |             |       |           |
|             | category and          |              |             |       |           |
|             | submit the            |              |             |       |           |
|             | campaign.             |              |             |       |           |
| 7.All       | After posting a new   | Showing all  | Show all    | Passe | 04/04/201 |
| campaign    | campaign, member      | campaign     | campaign    | d     | 8         |
|             | can browse or see     | page         | page.       |       |           |
|             | her posted all        | successfully |             |       |           |
|             | campaigns.            |              |             |       |           |
| 8.Active    | Member just opens     | Active       | Show active | Passe | 04/04/201 |
| campaign    | the active            | campaign     | campaign    | d     | 8         |
|             | campaign tab and      | page         | page        |       |           |
|             | watch her active all  | showing      |             |       |           |

|              | campaigns.           | successfully |              |       |           |
|--------------|----------------------|--------------|--------------|-------|-----------|
|              |                      |              |              |       |           |
| 9. Watch     | Member sees her      | Volunteer    | Show         | Passe | 04/04/201 |
| Volunteer    | volunteer in         | page show    | volunteer    | d     | 8         |
|              | specific campaign    | successfully | page.        |       |           |
|              | and also show        |              |              |       |           |
|              | volunteers details.  |              |              |       |           |
| 10. Log Out  | Click on the log out | To logout    | Logged out   | Passe | 04/04/201 |
|              | button               | from that    | Successfull  | d     | 8         |
|              |                      | account      | у.           |       |           |
| 11.          | Just open any web    | To show      | Show the     | Passe | 04/04/201 |
| Homepage     | browser and enter    | the website. | website      | d     | 8         |
|              | website address      |              |              |       |           |
|              | and then browse      |              |              |       |           |
|              | the website.         |              |              |       |           |
| 12.          | Click on the causes  | Show the     | All          | Passe | 04/04/201 |
| Recent/activ | button or see active | all active   | campaign     | d     | 8         |
| e campaign   | campaign page and    | campaign .   | has been     |       |           |
|              | browse all active    |              | shown        |       |           |
|              | campaign.            |              |              |       |           |
| 13.Make a    | Clicking donate      | Show the     | Donation     | Passe | 04/04/201 |
| donation     | now button, user     | donation     | form         | d     | 8         |
|              | fetch a donation     | form.        | showing      |       |           |
|              | form which bKash     |              | successfully |       |           |
|              | payment method,      |              |              |       |           |
|              | after complete       |              |              |       |           |
|              | donation form        |              |              |       |           |
|              | submit donation.     |              |              |       |           |
| 14.          | Any user can be a    | Show         | Volunteer    | Passe | 04/04/201 |
| Be a         | volunteer to a       | volunteer    | form         | d.    | 8         |
| volunteer    | specific campaign.   | form and     | showing.     |       |           |
|              | to make a volunteer  | related      | Successfull  |       |           |
|              | he/she must fill-up  | page.        | у.           |       |           |

|             | a volunteer form     |              |              |       |           |
|-------------|----------------------|--------------|--------------|-------|-----------|
|             | and read carefully   |              |              |       |           |
|             | our tearms &         |              |              |       |           |
|             | Condition then       |              |              |       |           |
|             | submit it.           |              |              |       |           |
| 15. Admin   | Enter valid email    | Showing      | Login        | Passe | 04/04/201 |
| Login       | and password.        | message      | successfully | d     | 8         |
|             |                      | that login   |              |       |           |
|             |                      | successfully |              |       |           |
| 16. Admin   | Successfully login,  | Enter        | Admin        | Passe | 04/04/201 |
| Panel       | admin access her     | admin        | panel        | d     | 8         |
|             | admin/control        | panel        | showing      |       |           |
|             | panel.               | successfully | successfully |       |           |
|             |                      | and it is    |              |       |           |
|             |                      | working.     |              |       |           |
| 17. View    | Admin can see all    | Showing all  |              |       | 04/04/201 |
| campaign    | campaign in her      | campaign     |              |       | 8         |
|             | website.             |              |              |       |           |
| 18. Approve | After justify the    | Showing      | Approve      | Passe | 04/04/201 |
| campaign    | validity of a        | pending      | campaign     | d     | 8         |
|             | campaign, admin      | campaign     | page         |       |           |
|             | can also approve     | with details | showing      |       |           |
|             | pending campaigns    |              | successfully |       |           |
|             |                      |              |              |       |           |
| 19.Member   | Admin can view all   | To show      | Member       | Passe | 04/04/201 |
| details     | registered member    | the member   | page         | d     | 8         |
|             | details.             | details      | showing      |       |           |
|             |                      | successfully | successfully |       |           |
| 20. Log Out | Click on the log out | To logout    | Logged out   | Passe | 04/04/201 |
|             | button               | from that    | Successfull  | d     | 8         |
|             |                      | account      | у.           |       |           |

### **5.5 Test Results and Reports**

Test Report represent the result of the test in a formal way. Report contains the data, which we evaluated in a professional and organized manner. Report describe the operating condition and shows the test result with test objective.

In chapter 5.4, we shown the test case, test input, expected output, actual output and finally we find out our results and the test result of this website was successful. We perform usability test to check the user satisfaction. Usability testing check the following feature of the website.

- How easy it is to use the website?
- How it is easy to maintenance user admin panel?
- How it is easy to post a campaign and manage a campaign?
- How it is easy to be a volunteer?
- How easy it is to make a donation?

So at the end we can carry out the results as the benefits of usability testing to the end of the user, member or donor.

- Website quality is good.
- Website is easy to use/browse.
- Website is positively accepted by users.
- All type of feature and category for the users.
- Easy and understandable UI for interaction.
- Some innovative idea for the campaign.

## **CHAPTER 6**

### **Conclusion and Future Scope**

### **6.1 Discussion and Conclusion**

Finally, we complete our project the Helping hand donation system. It was the demand of time to create an online-based fund-raising system in our country. I think we can do it successfully. It would be open plat-form of online fund-raising system in Bangladesh. The challenging part of this project was to make a user friendly system that minimizes the work for the user but benefits the user in the way that project targeted. This project can be integrated with any fund-raising organization to enrich the system to become more useful. It maintains transparency to all of the users. Poor people will be benefited and donor will get the satisfaction of their amount being used in great helping purpose to the neglecting people of our society [1]

### 6.1.1 Limitations

Like all the things in our world nothing is 100% perfect. Our website also has some limitation. Make the web site launch the start of the project, not the end. We will try our best to reduce the limitation of our website in future update.

Some of the limitations are:

- Because of using our website users constantly, need to connect with internet.
- International money transaction not yet included in our system.

### **6.2 Scope for Further Developments**

This system has a lot of future scope to make it more users friendly. Some future scopes are discussed in the below.

• The online payment method like Payment with Master card, Visa card, Pay pal can be added

- Implementation of popular local payment system like Sure Cash, Mobicash, Ucash, etc. can be added
- Android and iPhone application can be developed so that it can be accessed globally
- In future versions we can go for Oracle database if the data volume is too high.
- Online chatting system can be added so that donor and client can communicate directly

### REFERENCES

[1] "Principal and practice for non pro fit organization" Internet: http://www.minnesotanonprofits.org/nonprofit-resources/fundraisingcommunications/individuals/types-of-funding-and-campaigns [last accessed: mar 06, 2018, at 8pm] [2]"Poverty in Bangladesh"Internet:http://www.worldbank.org/en/news/feature/2017/10/24/banglades h-continues-to-reduce-poverty-but-at-slower-pace [last accessed: mar 06, 2018, at 9pm] [3]"The language for building web pages" Internet: https://www.w3schools.com/[last accessed: mar 07, 2018, at 8am] [4]"Software testing help" Internet:http://www.softwaretestinghelp.com/what-is-sdlc-waterfallmodel/[last accessed: mar 07, 2018, at 2pm] [5] "For Information" Internet: https://en.wikipedia.org/wiki/Main Page[last accessed: April 12, 2018, at 10:15 pm] [6]"WaterfallModel"Internet:https://www.techopedia.com/definition/14025/waterfall-model/ [last accessed: mar 08, 2018, at 8am] [7]"Requirements Gathering and Analysis" Internet: "https://wiki.ihris.org/wiki/Requirements\_Gathering\_and\_Analysis:\_The\_Second\_Step\_in\_Software\_ Development [last accessed: mar 09, 2018, at 9am] [8]"what-is-use-case-specification"Internet:https://www.visual-paradigm.com/guide/use-case/what-isuse-case-specification/[last accessed mar 09, 2018, at 8pm] [9] "draw.io" Internet: https://www.draw.io/[last accessed: mar 11, 2018, at 9pm] [10]"Diagram maker" Internet: https://creately.com/[last accessed: mar 12, 2018, at 7am] [11]"Logical data model" Internet:https://www.1keydata.com/datawarehousing/logical-datamodel.html/[last accessed: mar 13, 2018, at 9pm] [12] "slimjet" Internet: https://www.slimjet.com/en/lp/top-10-browsers.php [13] "Bangladesh site for care" Internet:https://www.concern.net/where-we-work/asia/bangladesh[last accessed mar 14, 2018, at 7am] [14] "Jaago.com.bd Traffic Statistics " Internet: https://www.alexa.com/siteinfo/jaago.com.bd [15] https://www.mysql.com/[last accessed mar 14, 2018, at 9pm] [16] "waterfall-model" Internet: https://economictimes.indiatimes.com/definition/waterfall-model[last accessed mar 15, 2018, at 9pm] [17] "waterfall-model" Internet: https://www.modernrequirements.com/waterfall-model/[last accessed mar 16, 2018, at 8am] [18] "learn, share, and build" Internet: https://stackoverflow.com/[last accessed: mar 16, 2018, at 10pm] [19] "quora" Internet: https://www.quora.com[last accessed: mar 19, 2018, at 8pm]

[20] "Jaago" Internet: https://jaago.com.bd[last accessed April 4, 2018, at 8am]

[21] "Blood donors club" Internet: http://www.blooddonorsbd.com[last accessed April 4, 2018, at 8am]

[22] "Bangladesh red crescent society" Internet: http://www.bdrcs.org[last accessed April 4, 2018, at 9am]

[23] "Project for people" Internet: Project.co [last accessed April 4, 2018, at 9am]

[24] "Xamm Download and Installation" Internet: http:// www.apachefriends.org[last accessed April 6, 2018, at 8pm]

[25] "PHP official site" Internet: http://php.net/ [last accessed April 6, 2018, at 8pm]

## **APPENDICES**

### **Appendix A: Project Reflection**

The purpose of this appendix is about project reflection. From fall 2017 semester, we started our journey to make this website. The main feature of our website is donation system. Also using our website people can easily donate any campaign and make a volunteer. Firstly, we build a model for our website then we implement our project systematically. After much hard work and spending a lot of time finally, we were able to reach our goal.

The project "Helping Hand Donation System" will be very helpful for not only user. User can make a campaign and collect found for poor people or any category.

So we believe that our "" Helping Hand Donation System" website will be a positive and effective for users.

### **Appendix B: Related Websites**

| Table Appendix | B: | Related | websites | [14] |
|----------------|----|---------|----------|------|
|----------------|----|---------|----------|------|

| SL | Name                         | Members | Traffic | Feedback      |
|----|------------------------------|---------|---------|---------------|
| NO |                              |         | Rank in |               |
|    |                              |         | BD      |               |
| 1  | https://jaago.com.bd [20]    | 1,200   | 12,190  | Thanks to all |
|    |                              |         |         | donors        |
| 2  | http://www.blooddonorsbd.com | 3,042   | 17,306  | Very          |
|    | [21]                         |         |         | wonderful     |
|    |                              |         |         | work.         |
| 3  | http://www.bdrcs.org [22]    | 12,700  | 15,990  | Thank all of  |
|    |                              |         |         | the team for  |
|    |                              |         |         | making the    |
|    |                              |         |         | helpful       |
|    |                              |         |         | website.      |

| 4 | Project.co [23] | 250 | Not       | Good for         |
|---|-----------------|-----|-----------|------------------|
|   |                 |     | available | young people     |
|   |                 |     |           | who wants        |
|   |                 |     |           | build a startup. |

### Appendix C: MySQL

MySQL is an open-source relational database management system. Its name is a combination of "My", the name of co-founder Michael Widenius's daughter, and "SQL", the abbreviation for Structured Query Language. A database is a structured collection of data. It may be anything from a simple shopping list to a picture gallery or the vast amounts of information in a corporate network. To add, access, and process data stored in a computer database, you need a database management system such as MySQL Server. Since computers are very good at handling large amounts of data, database management systems play a central role in computing, as standalone utilities, or as parts of other applications.

### **MySQL Resources:**

https://dev.mysql.com/downloads/installer/

https://dev.mysql.com/

https://dev.mysql.com/doc/

https://dev.mysql.com/downloads/

https://dev.mysql.com/downloads/mysql/

https://www.mysql.com/downloads/

https://www.mysql.com/

https://groups.google.com/forum/#!forum/comp.databases.mysql

## PLAGIARISM REPORT

## Checked By: www.plagramme.com

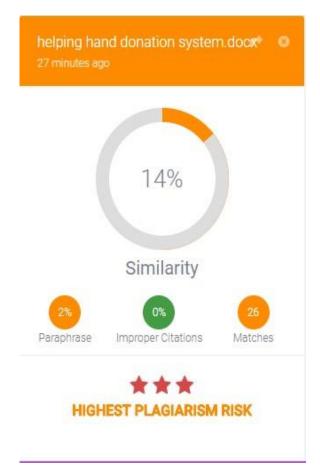

Figure Plagiarism Report.